# Inhoudsopgave

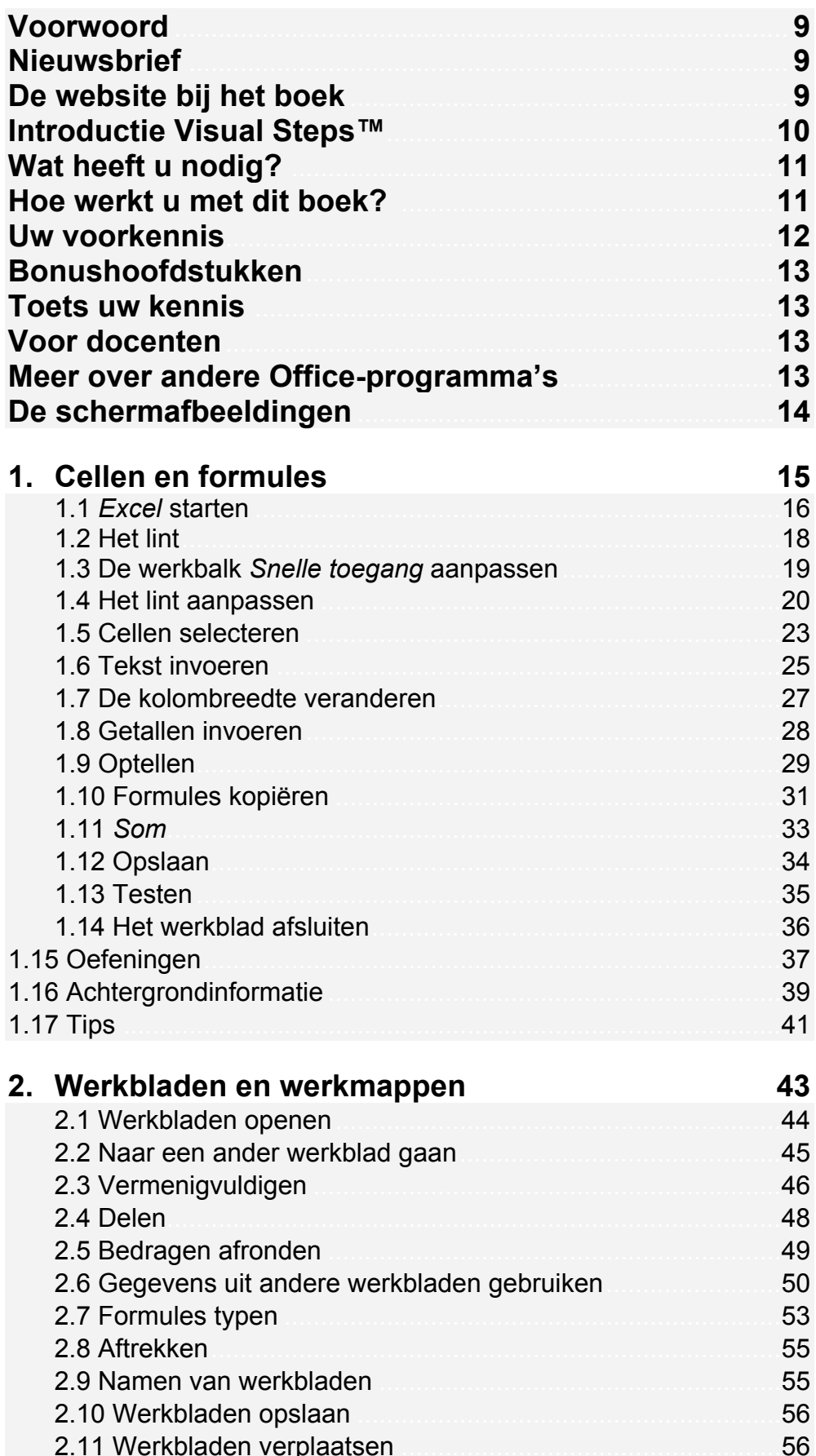

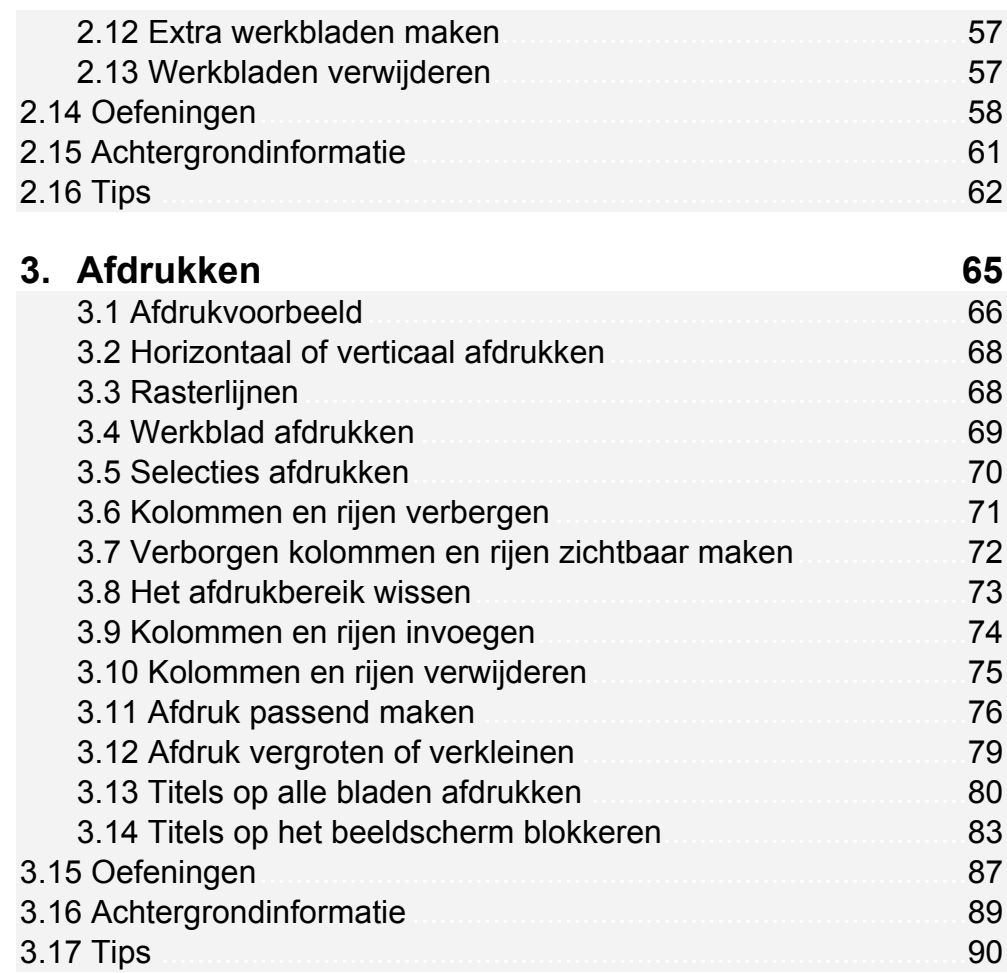

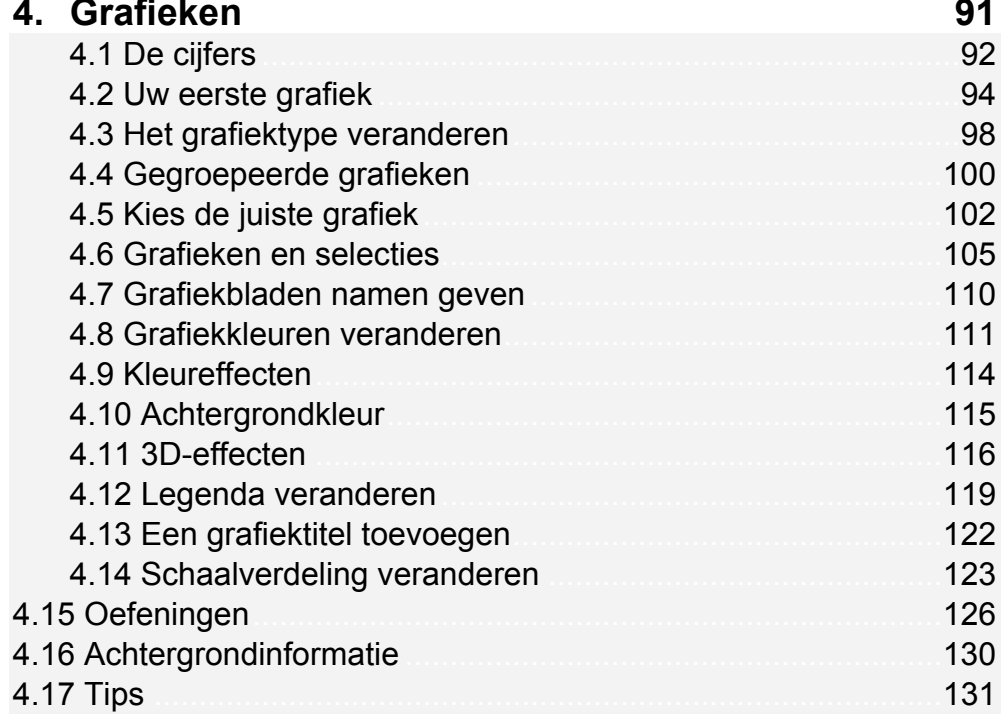

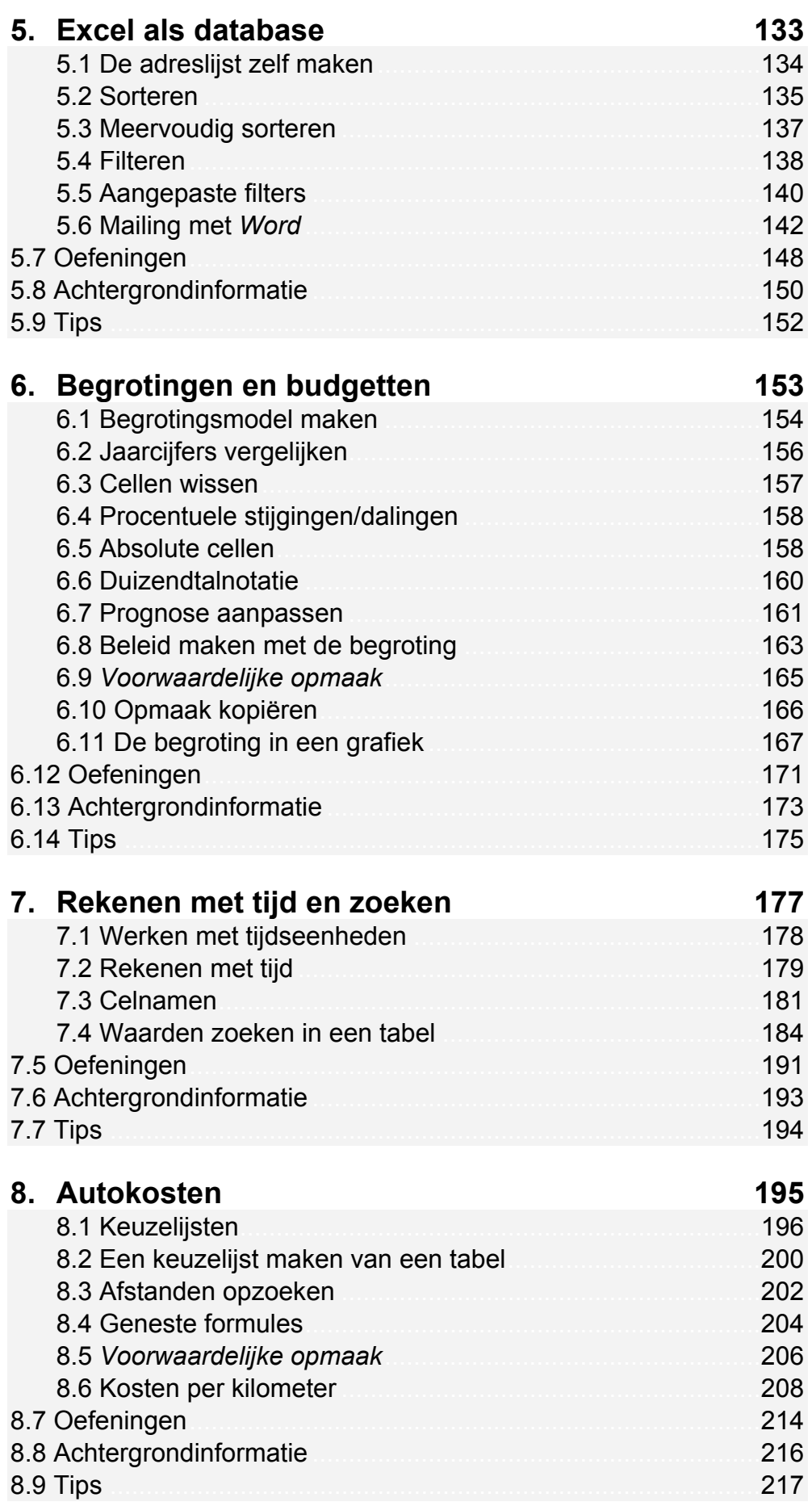

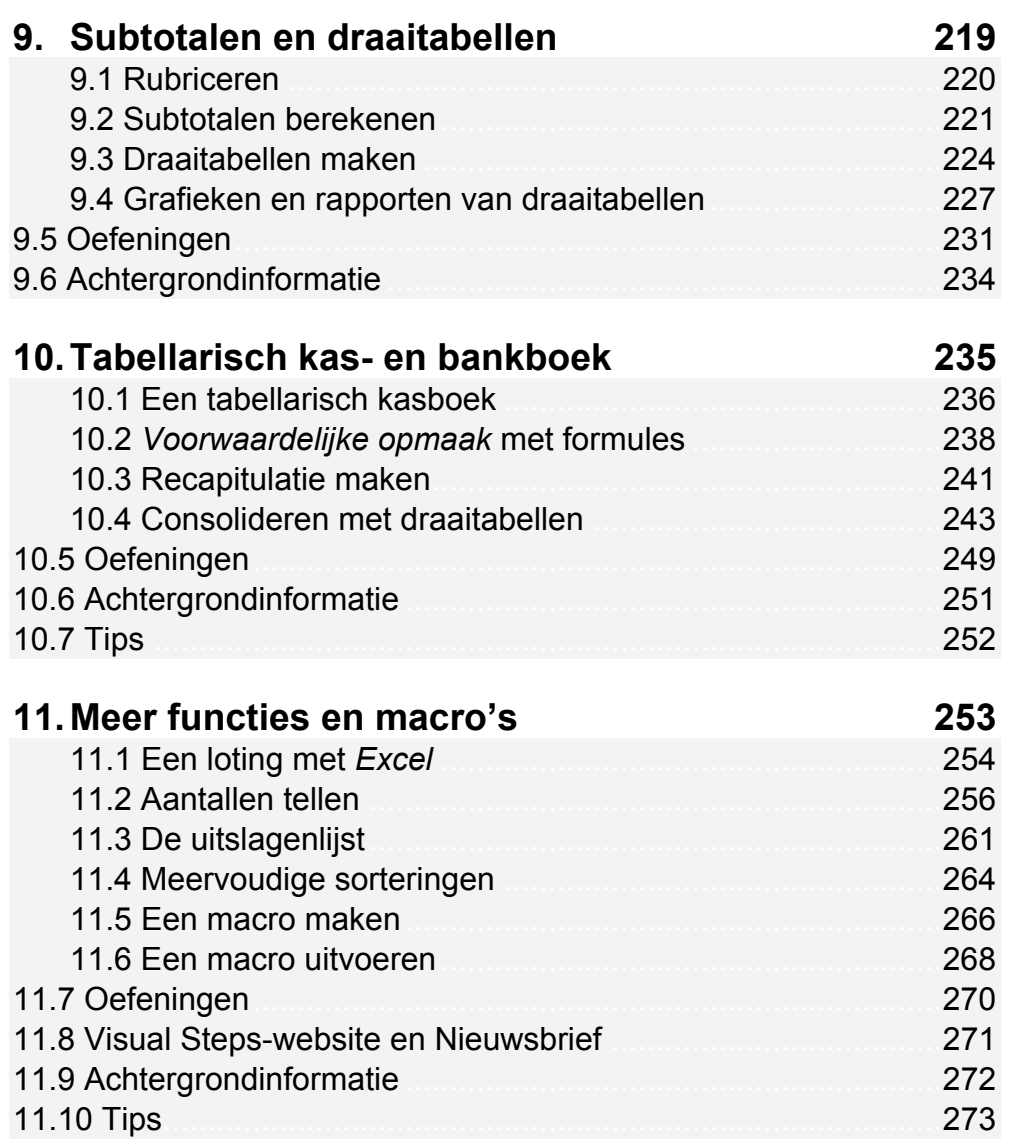

# **Bijlagen**

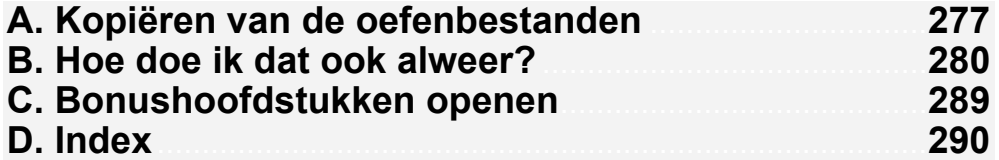

## **Bonushoofdstukken**

Op de website bij het boek vindt u bonushoofdstukken. In *Bijlage C Bonushoofdstukken openen* leest u hoe u deze bonushoofdstukken opent.

#### **12. Cellen opmaken**

- 12.1 Een cel vet maken.
- 12.2 Meerdere cellen selecteren
- 12.3 Lettergrootte veranderen.
- 12.4 Lettertype veranderen
- 12.5 Uitlijnen
- 12.6 Kleur in uw werkblad
- 12.7 Oefeningen
- 12.8 Achtergrondinformatie
- 12.9 Tips
- 12.10 Hoe doe ik dat ook alweer?

### **13. Reeksen maken**

- 13.1 Maanden en dagen
- 13.2 Werkblad wissen
- 13.3 Getallenreeks
- 13.4 Datumreeksen
- 13.5 Een rooster maken
- 13.6 Aangepaste lijst maken
- 13.7 Automatisch aanvullen
- 13.8 Oefeningen
- 13.9 Achtergrondinformatie
- 13.10 Tips.

### **14. Grafieken en scenario's**

- 14.1 Energiekosten berekenen
- 14.2 Samengestelde grafieken
- 14.3 Scenario's
- 14.4 Scenario's veranderen
- 14.5 Scenario's samenvatten

#### 14.6 Oefeningen

- 14.7 Achtergrondinformatie
- **14.8 Tips**

# **15. Office-bestanden en OneDrive**

## **Hoe werkt u met dit boek?**

Dit boek is geschreven volgens de Visual Steps™-methode. U legt het boek naast uw computer en voert alle opdrachten direct uit op uw computer. Door de duidelijke instructies en de vele schermafbeeldingen weet u precies wat u moet doen. Zo leert u vlot en zonder problemen werken met *Excel 2016* of *Excel 2013*.

In dit Visual Steps™-boek ziet u verschillende tekens. Die betekenen het volgende:

#### **Handelingen**

Dit zijn de tekens die een handeling aangeven:

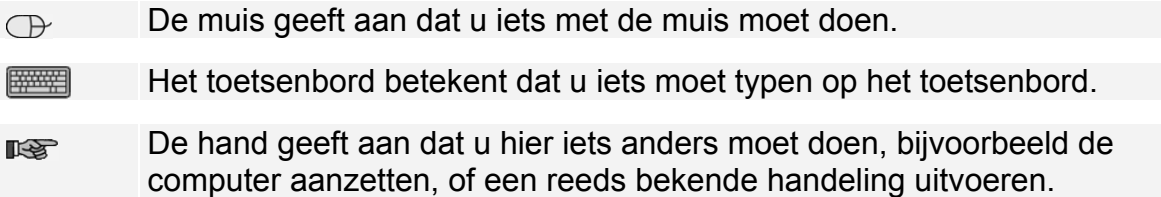

Naast deze handelingen wordt op sommige momenten extra hulp gegeven om met succes dit boek door te werken.

#### **Hulp**

Extra hulp vindt u bij deze tekens:

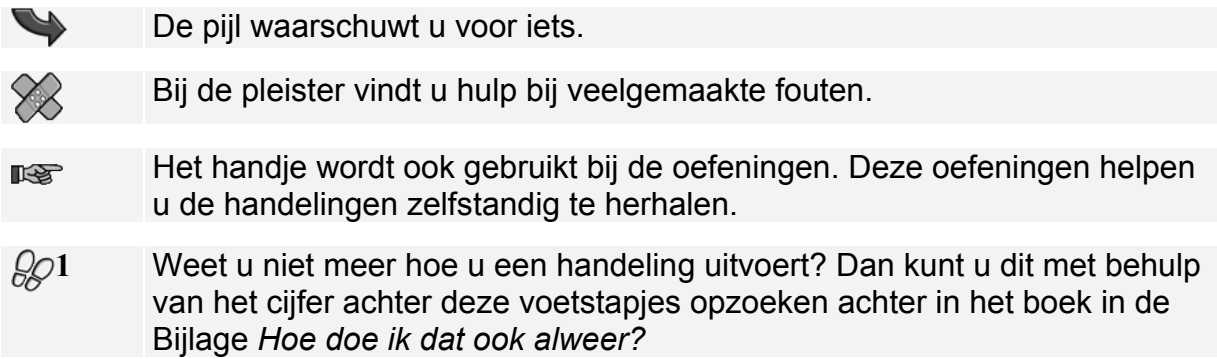

U vindt in dit boek ook veel algemene informatie en tips over *Excel*. Deze informatie staat in aparte kaders.

### **Extra informatie**

De kaders zijn aangeduid met de volgende tekentjes:

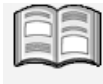

Bij het boekje krijgt u extra achtergrondinformatie die u op uw gemak kunt doorlezen. Deze extra informatie is echter niet noodzakelijk om het boek door te kunnen werken.

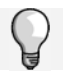

Bij een lamp vindt u een extra tip voor het gebruik van *Excel*.

# **5. Excel als database**

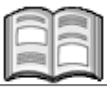

Tabellen in *Excel* kunnen ook goed gebruikt worden om lijsten met gegevens bij te houden. Denkt u maar aan artikellijsten, personeelslijsten of ledenlijsten. Maar ook de gegevens over een wagenpark of postzegelverzameling laten zich gemakkelijk in *Excel* onderbrengen.

In vaktermen heten dergelijke overzichten *databases*. Door de ordelijkheid en overzichtelijkheid van de indeling van het werkblad kunt u direct aan het werk. Gerekend wordt er niet, maar de eenvoudige en toch krachtige sorteerfunctie maakt *Excel* uitstekend geschikt voor het maken van dergelijke lijsten.

Bovendien heeft u vele mogelijkheden om selecties te maken uit grote lijsten (*Excel* noemt dat *filteren*). Daarmee haalt u pijlsnel de gewenste personen of artikelen uit een geselecteerde lijst te voorschijn, al dan niet gesorteerd.

In dit hoofdstuk leert u:

- een adreslijst maken;
- oplopend en aflopend sorteren;
- meervoudige sorteringen maken;
- gegevens filteren uit een lijst;
- aangepaste filters gebruiken;
- mailings maken in *Word* met *Excel*-gegevens;
- een *Excel*-lijst koppelen aan een *Word*-document;
- gegevens uit *Excel* in *Word* invoegen.

# **5.1 De adreslijst zelf maken**

Om de mogelijkheden van *Excel* als database te kunnen zien, moet u eerst een lijst hebben. In dit geval is dat een (korte) adreslijst van een vereniging. Maar het zouden natuurlijk ook de gegevens van klanten, personeelsleden of postzegels kunnen zijn.

 **ISS** Open *Excel*  $\mathbb{S}^{9}$ 

# **ISC** Open, indien nodig, een nieuwe werkmap  $\%12$

**Let op!**

In dit hoofdstuk gaat u werken met de adreslijst van een vereniging. Wilt u deze niet zelf typen, dan kunt u werkblad *vereniging* gebruiken uit de map met oefenbestanden. In *Bijlage A Kopiëren van de oefenbestanden* achter in dit boek leest u hoe u de map met oefenbestanden op de harde schijf van uw pc zet.

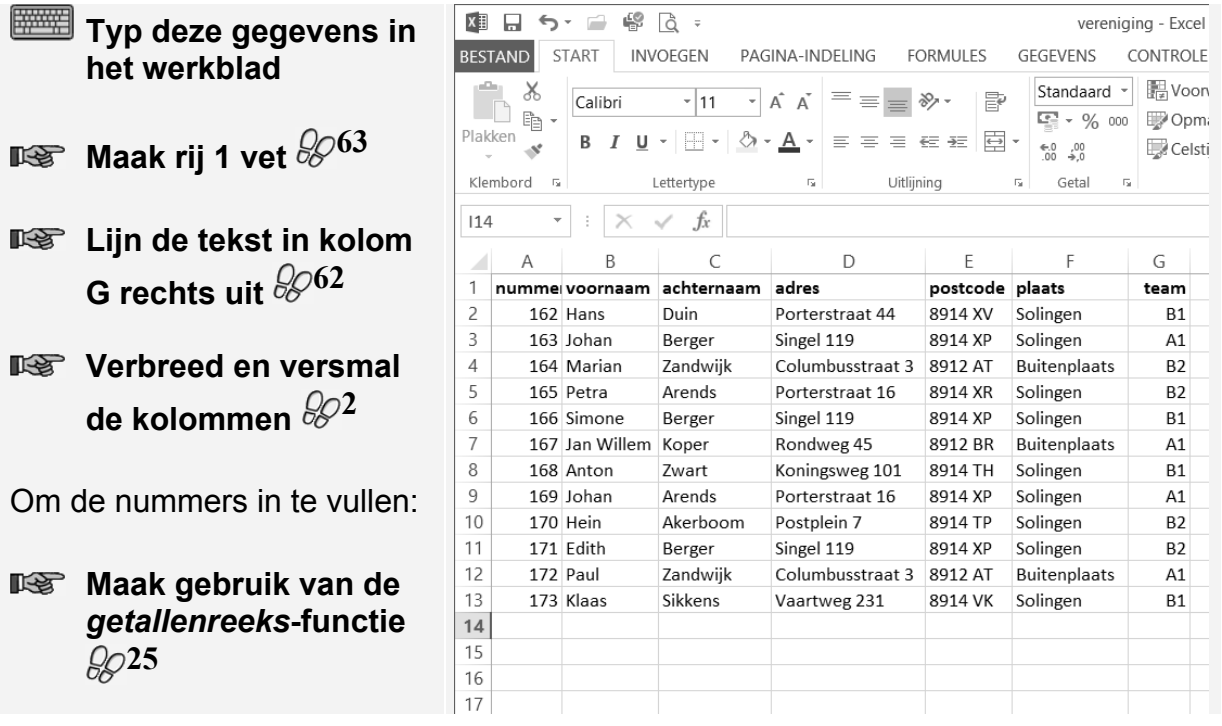

# **Tip**

#### **Reeksen maken**

Weet u niet wat reeksen zijn of wilt u hier meer over weten? Op de webpagina bij dit boek staat *Bonushoofdstuk 13 Reeksen maken*. Dit PDF-bestand kunt u downloaden en doorwerken. In *Bijlage C Bonushoofdstukken openen* leest u hoe u dit doet.

Na al dat typewerk is het verstandig om uw ledenlijst eerst op te slaan voor u verder gaat.

**IS** Sla de werkmap op onder de naam *vereniging*  $\%$ 

## **5.2 Sorteren**

De leden zijn keurig op nummer ingevoerd, maar voor het opzoeken van een lid zou een alfabetische volgorde van de achternamen gemakkelijker zijn. Op alfabet sorteren gaat als volgt:

#### **Klik op een achternaam**

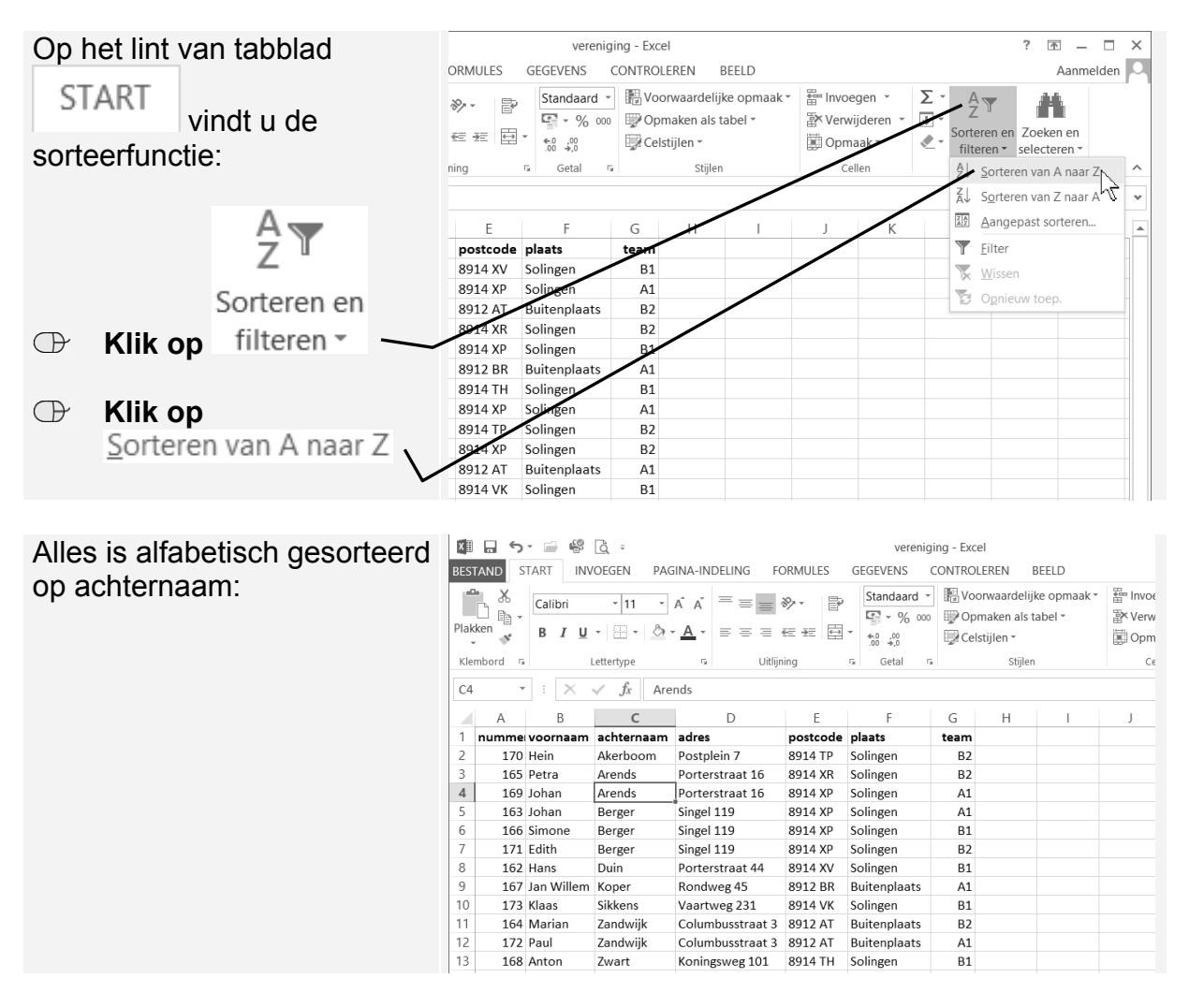

# **Let op!**

Niet alleen de achternamen zijn gesorteerd, maar ook de gegevens op de rijen die bij de achternamen horen. Bij iedere achternaam staat nog steeds het juiste adres, team, enzovoorts.

Let op: dit werkt niet als er lege kolommen tussen staan.

#### **Klik op een postcode**

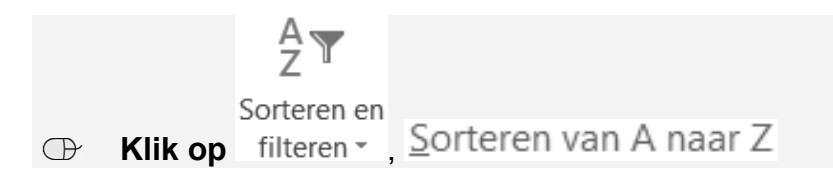